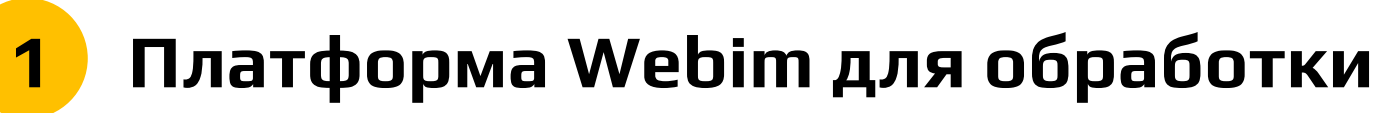

## **чатов**

Логин и пароль вы можете увидеть на своей электронной почте:

Webim: для Вас создана учётная запись на сервисе Webim.

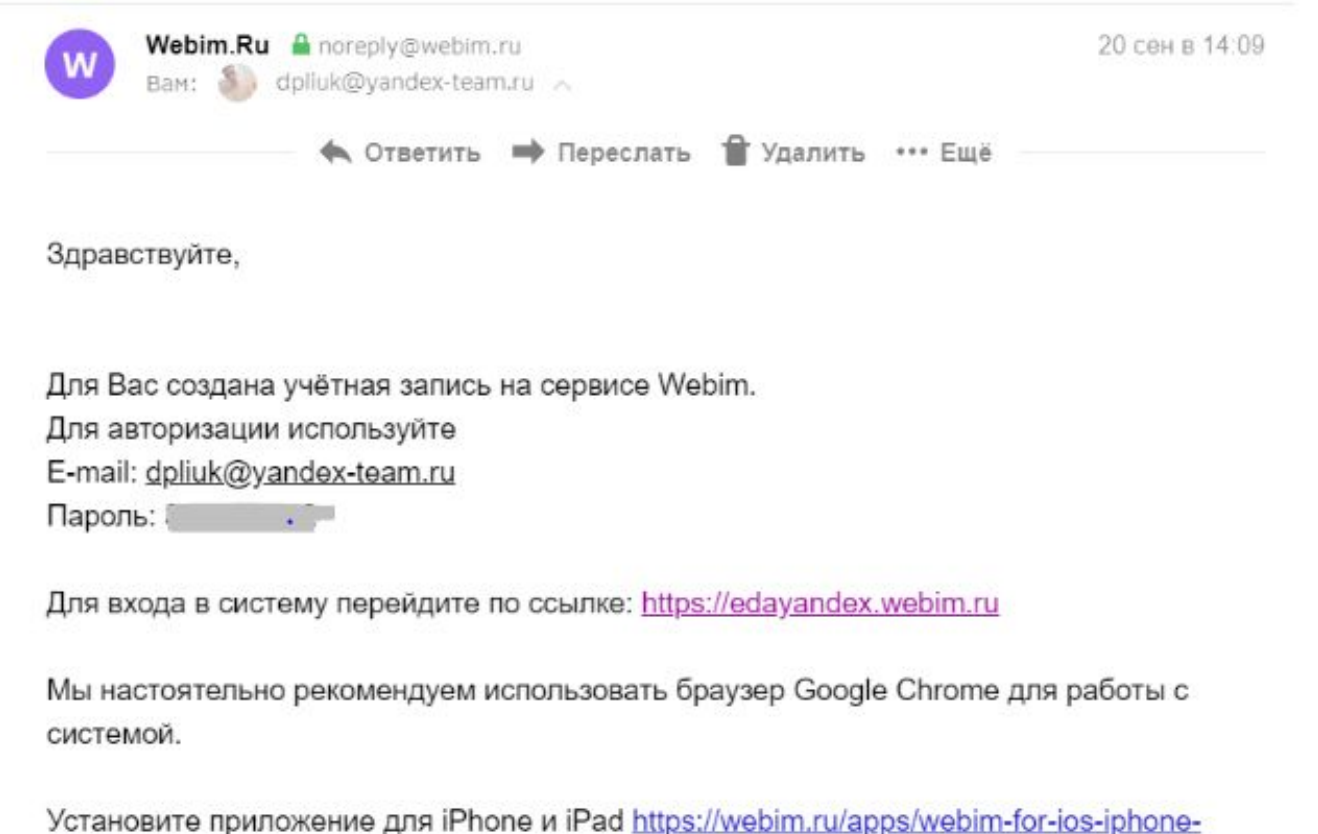

ipad/

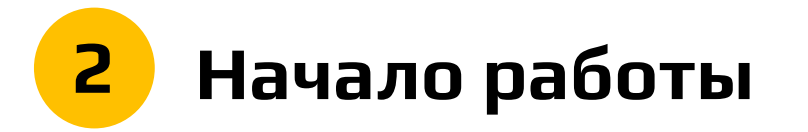

Перейдя по ссылке https://edayandex.webim.ru/operator/ вы попадаете в меню оператора. Для начала работы кликаете на "Рабочее место" и переходите в диалоги:

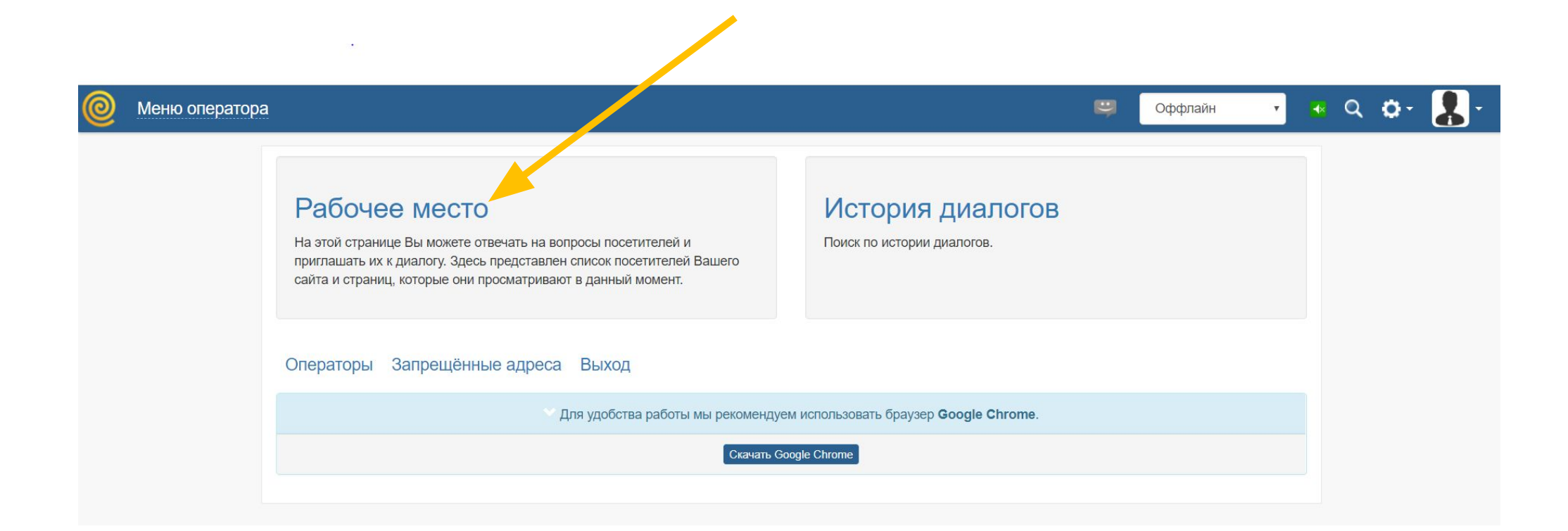

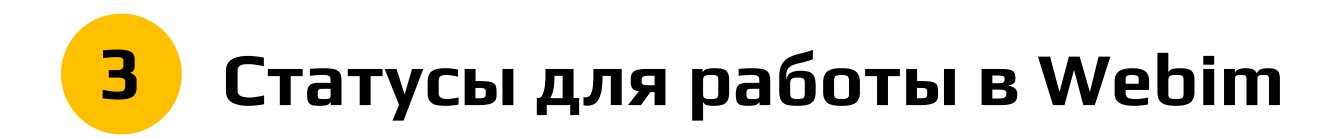

Онлайн - готов принять диалог.

Перед обедом - завершаем текущие чаты и новые чаты не

поступают.

Обед - перерыв.

Оффлайн - не активен.

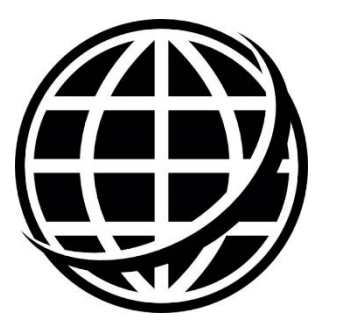

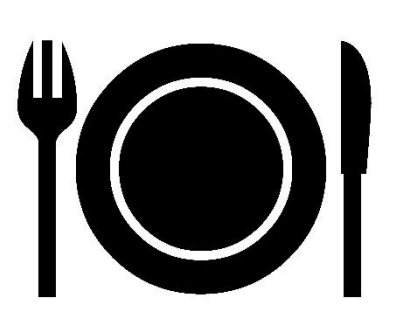

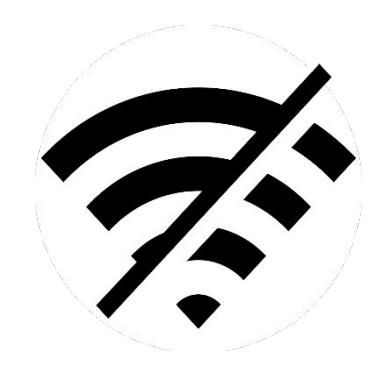

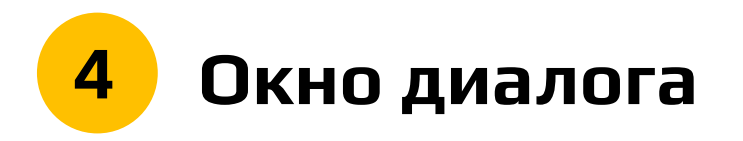

- вкладка «Ожидают ответа» на вас назначен диалог
- вкладка «В диалоге с вами» после того, как начали печатать ответ

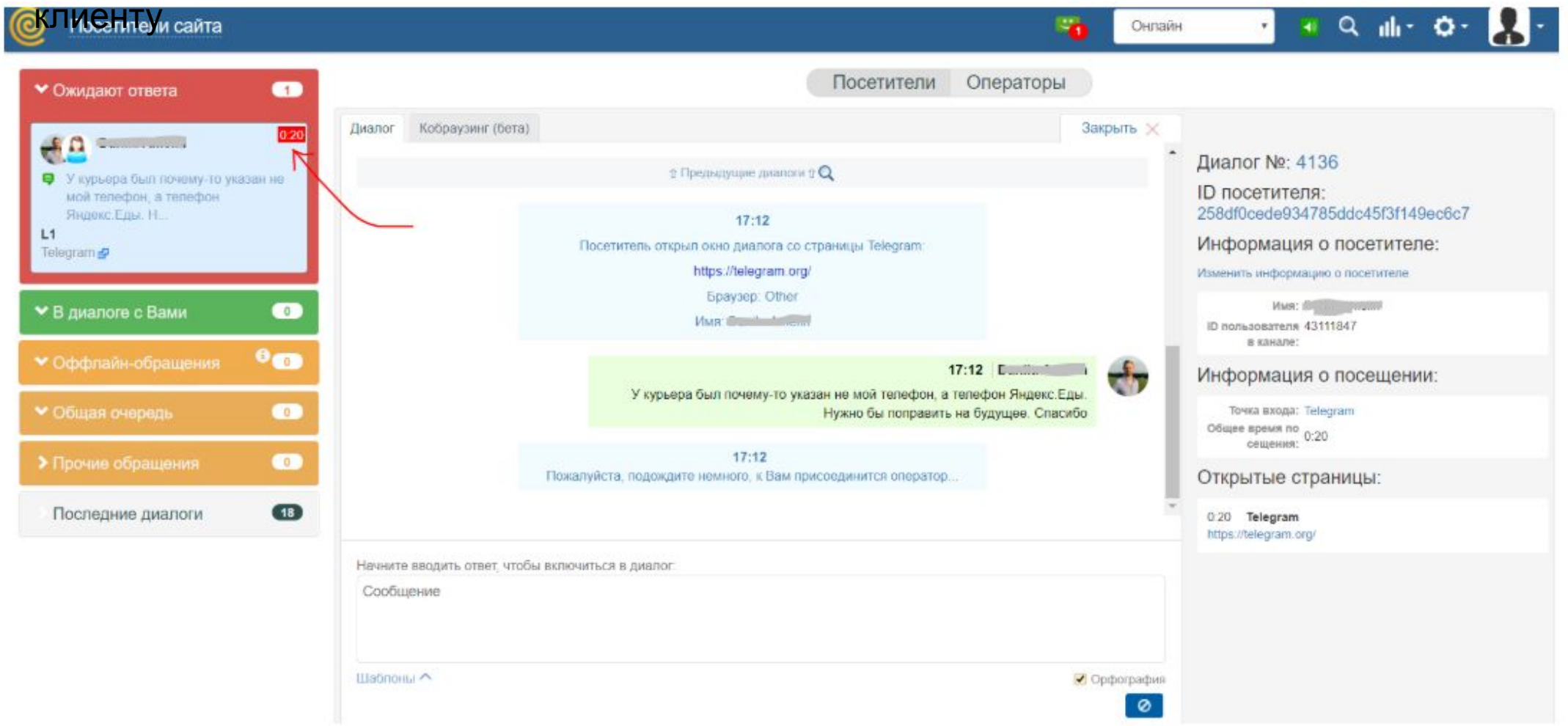

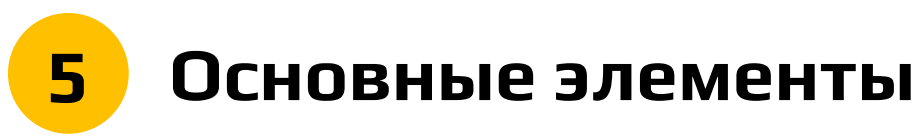

## **управления** Шаблоны - готовые макросы для

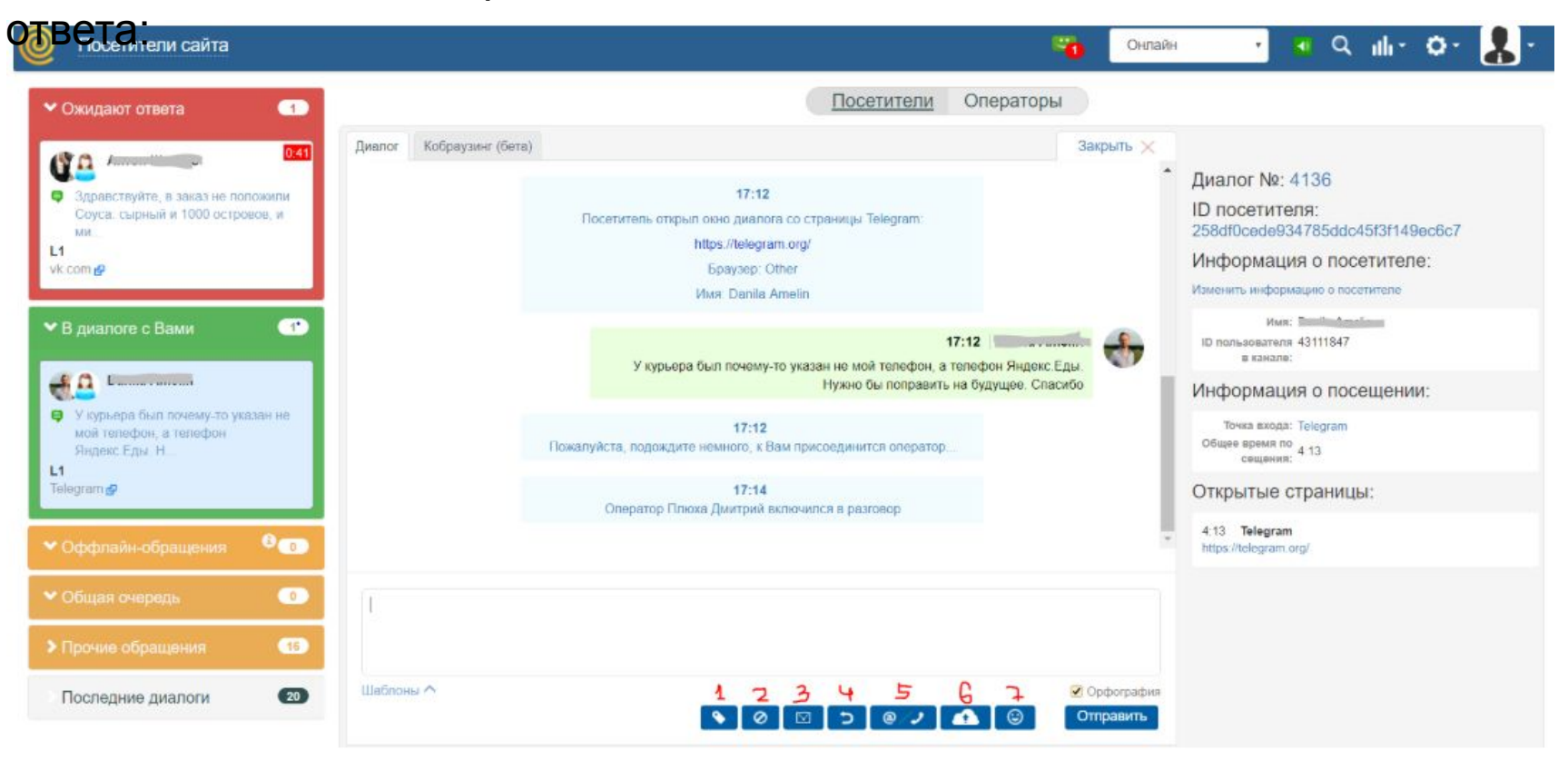

- 1 Причина обращения: вы можете ее выбрать в течение диалога, а также при его закрытии
- 2 Блокировка клиента (по согласованию c team leader)
- 3 Отправить копию диалога на электронную почту сотрудника
- 4 Передать диалог (эскалация на L2)